#### 7 óra Hardver és szoftver

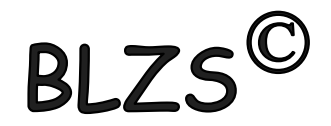

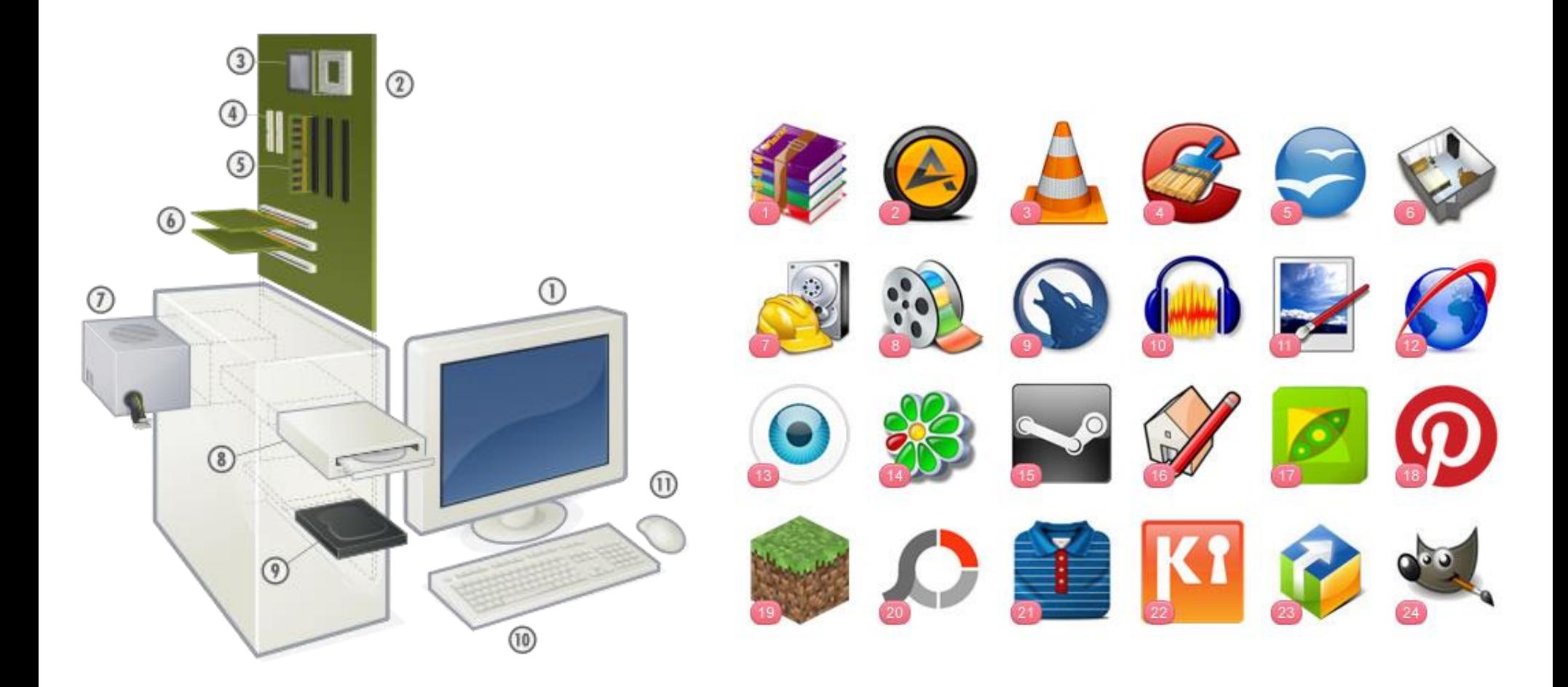

## Hardver - A számítógép kézzelfogható alkatrészeinek gyűjtőneve.

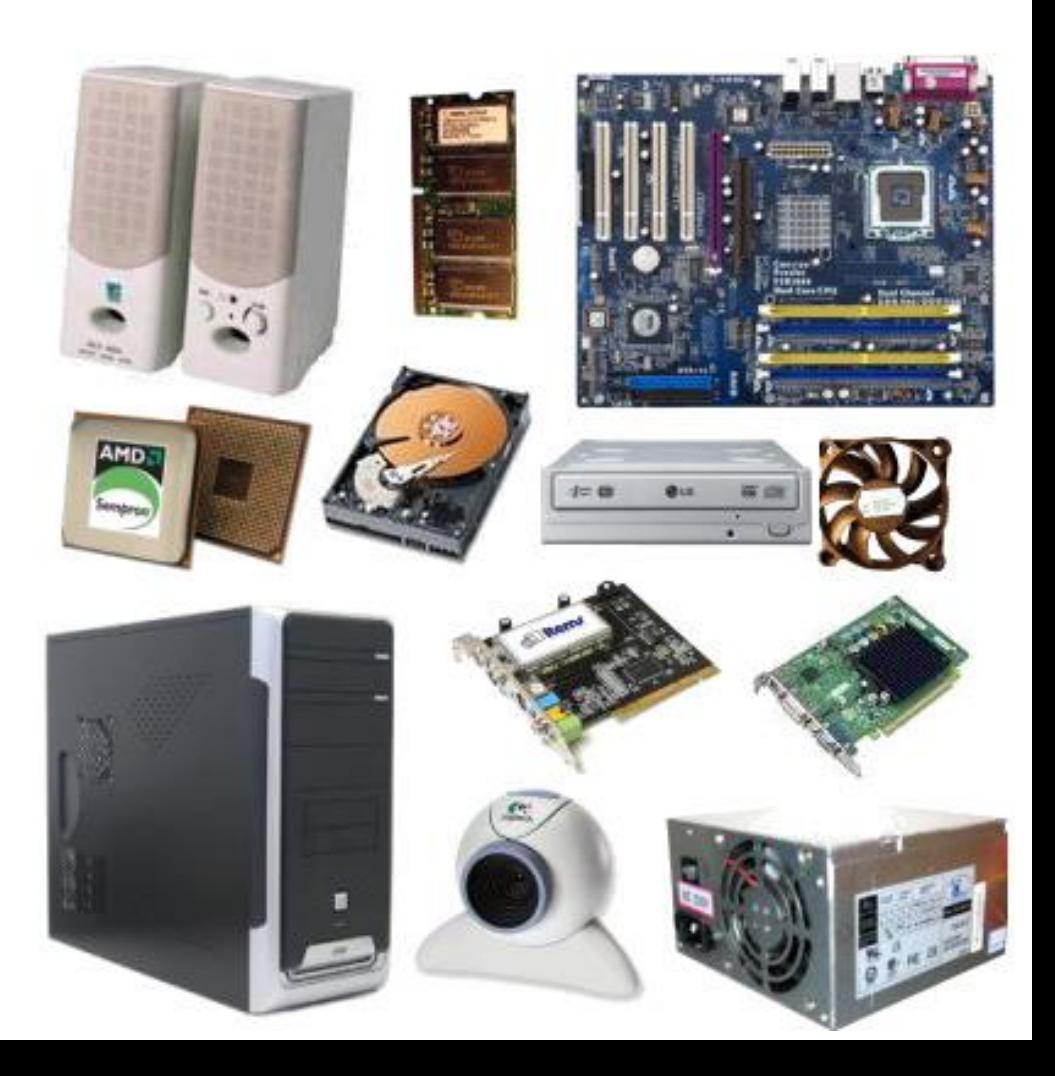

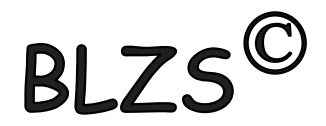

## Szoftver - A hardver elemeket működtető programok összessége + dokumentáció.

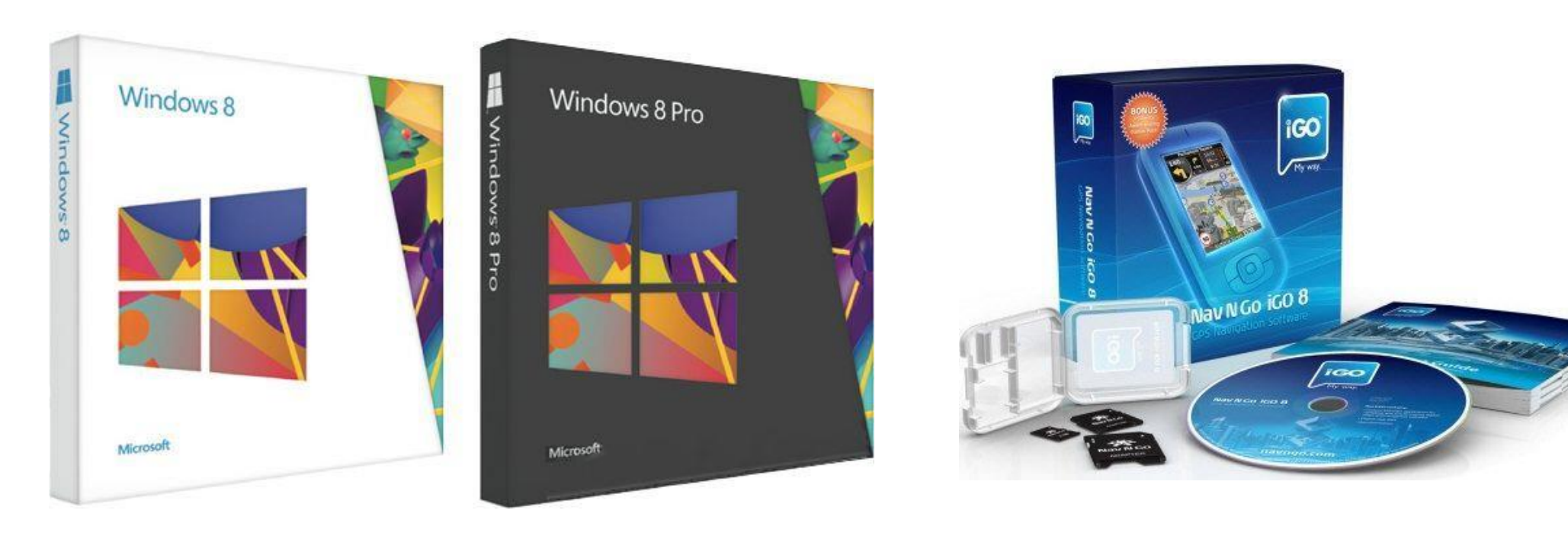

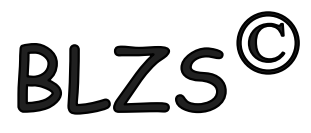

#### Szoftverek csoportosítása felhasználás szerint:

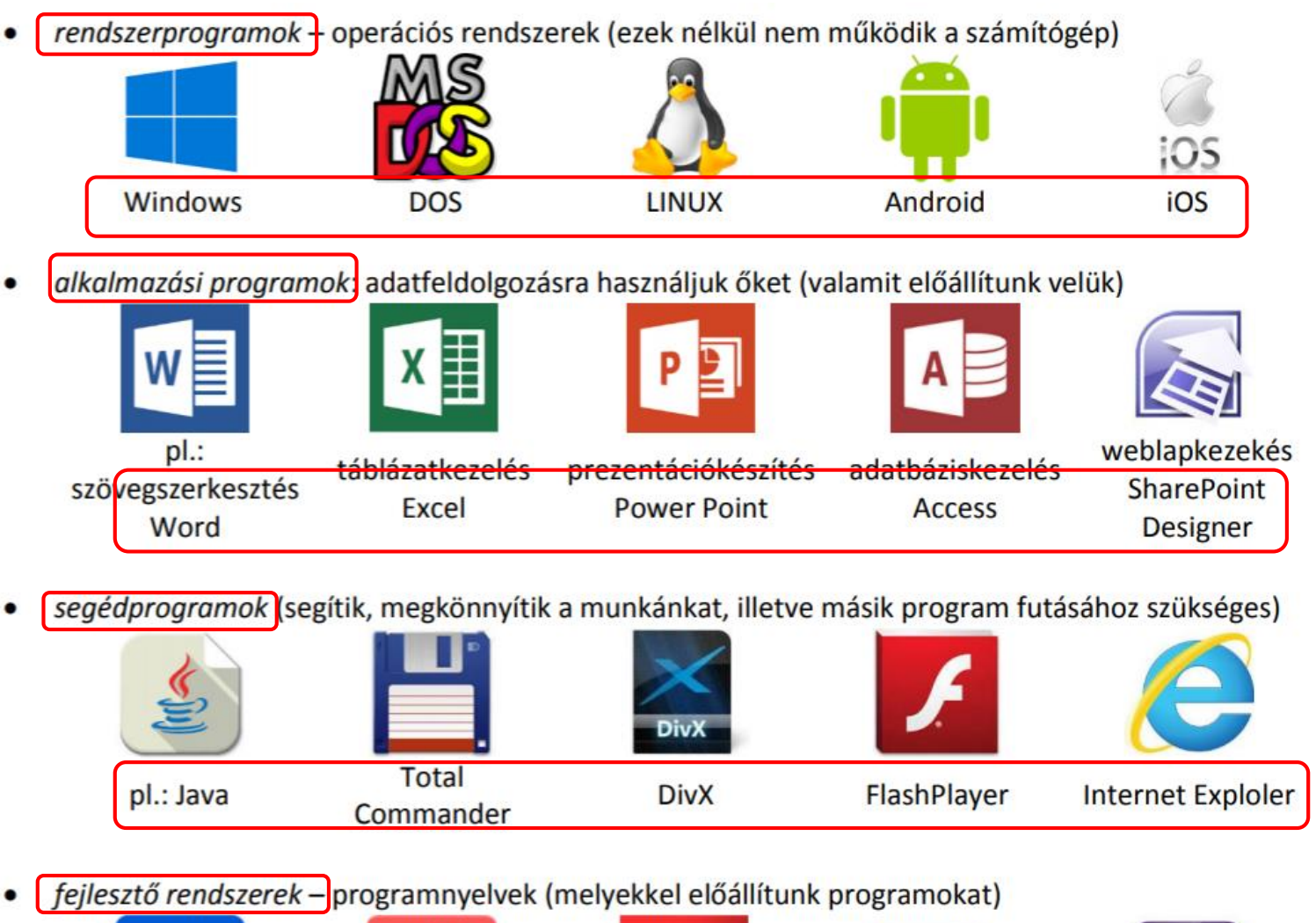

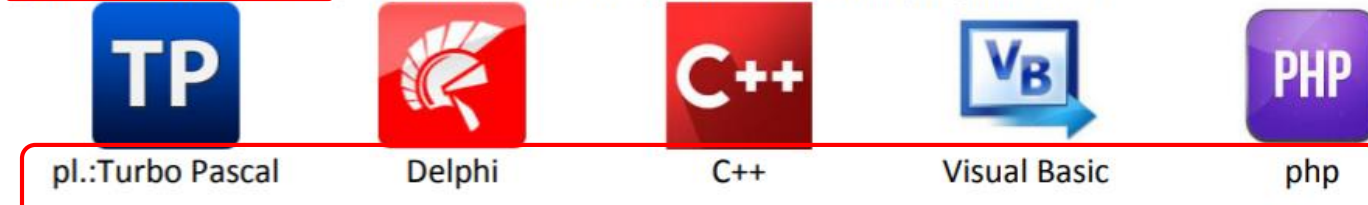

**BLZ** 

## Billentyűkombinációk

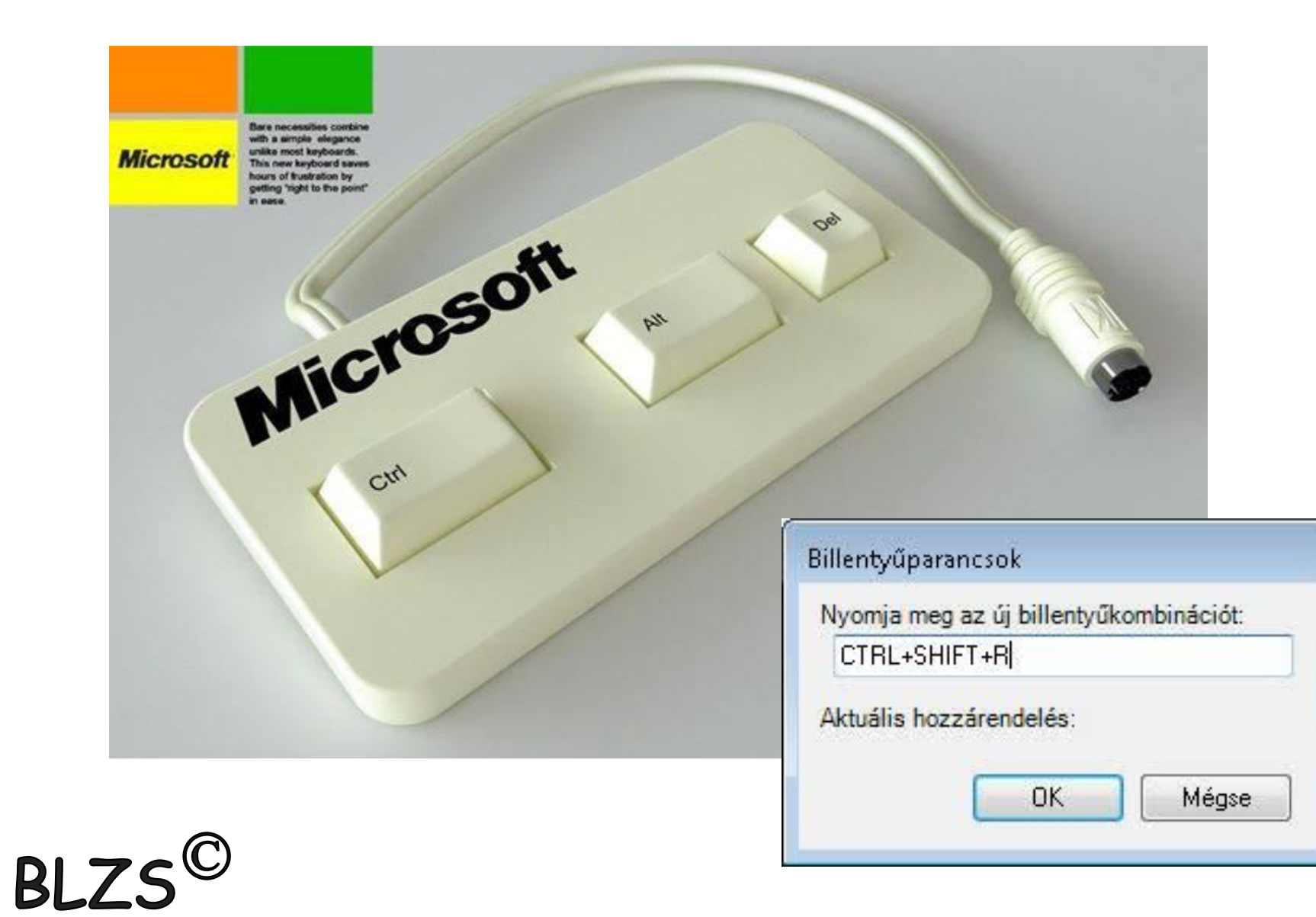

#### **BLZS<sup>C</sup>** Star menüWindows + X billentyű kombinációval is megnyithatjuk. Eszközkezelő, Vezérlőpult, Futtatás, Keresés párbeszédpanel.

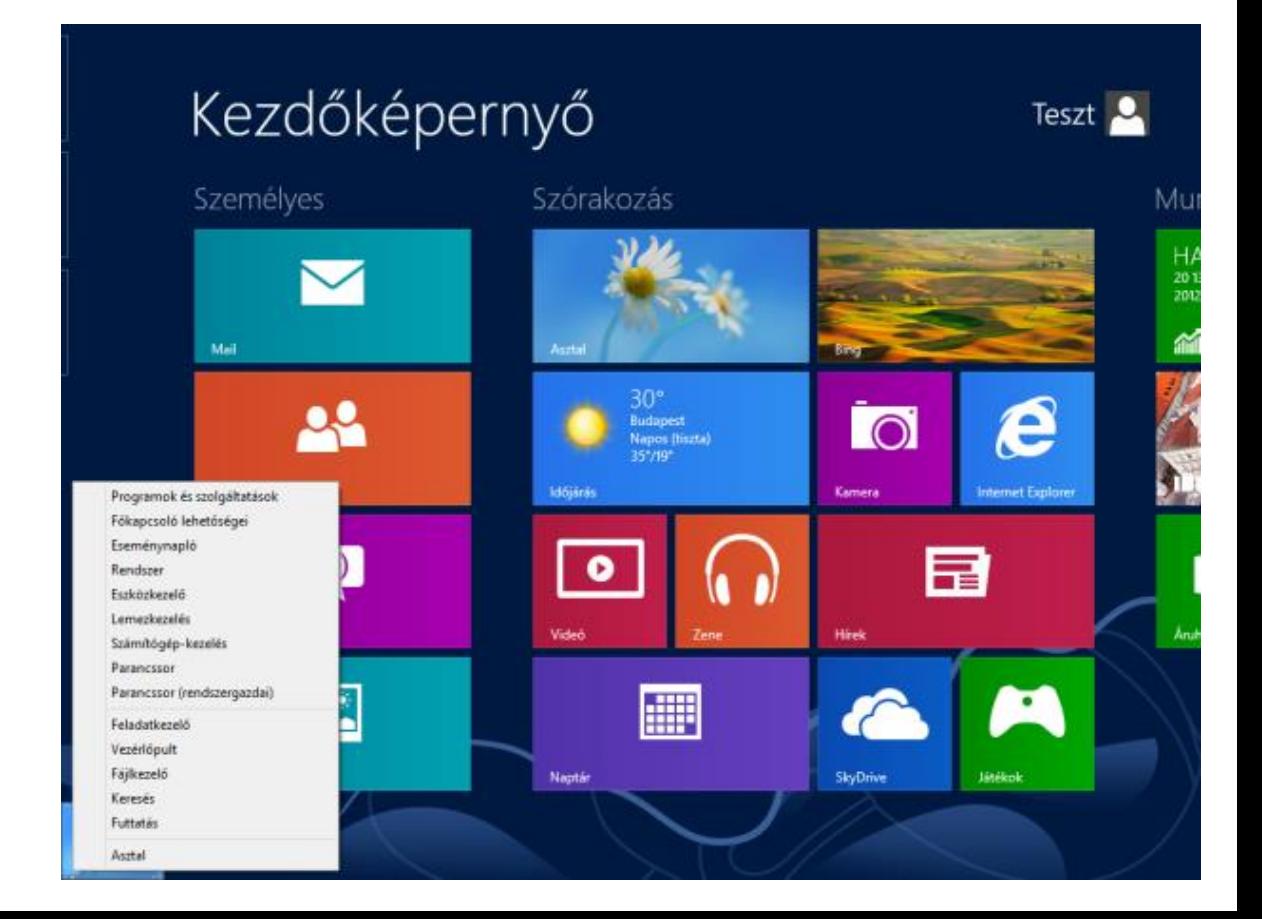

**BLZS<sup>C</sup>** AlkalmazásokWindows + Q kombinációval, vagy jobb egérgombbal kattintsunk a Kezdőképernyő egy üres terültére, és válasszuk ki a Minden alkalmazást.

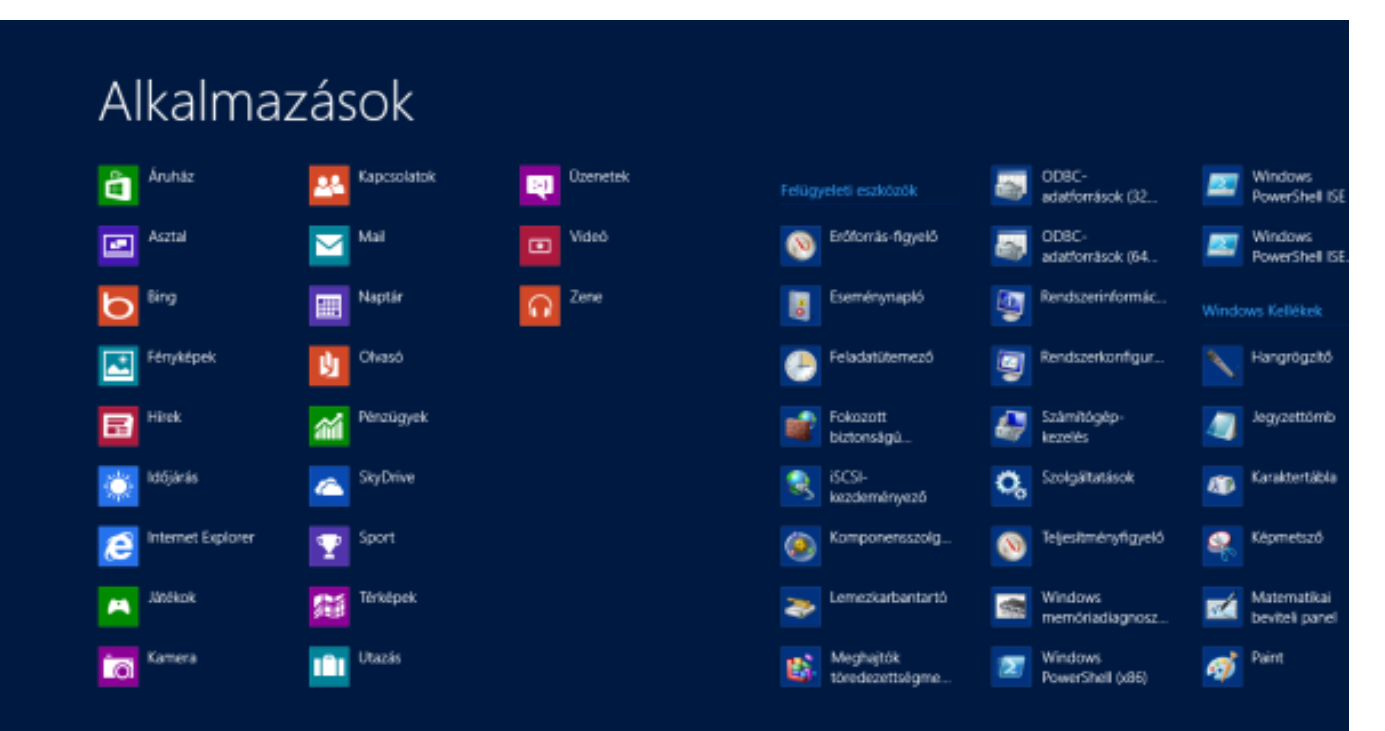

#### Keresés Windows + S

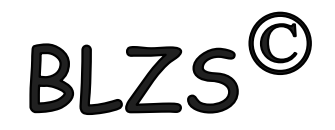

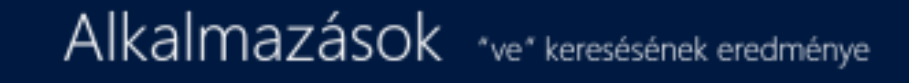

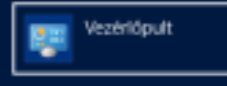

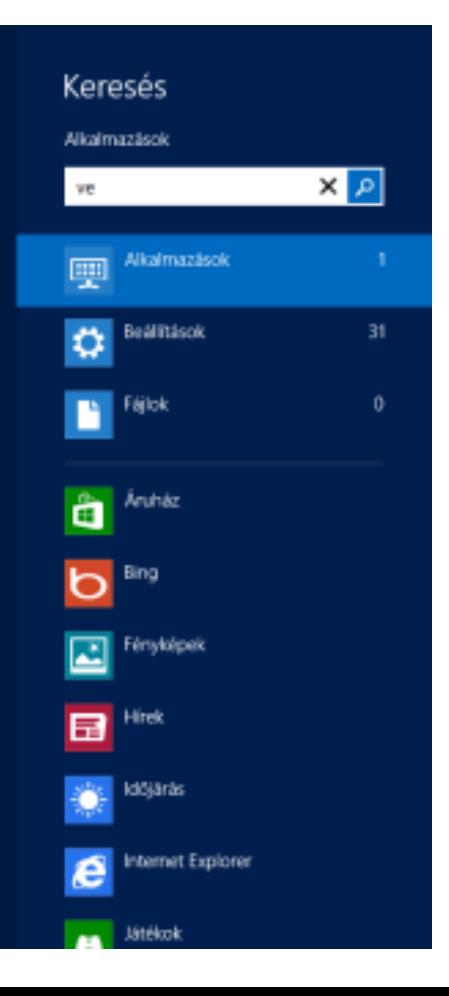

#### Windows + L Szg. Zárolás (kijelentkezés)

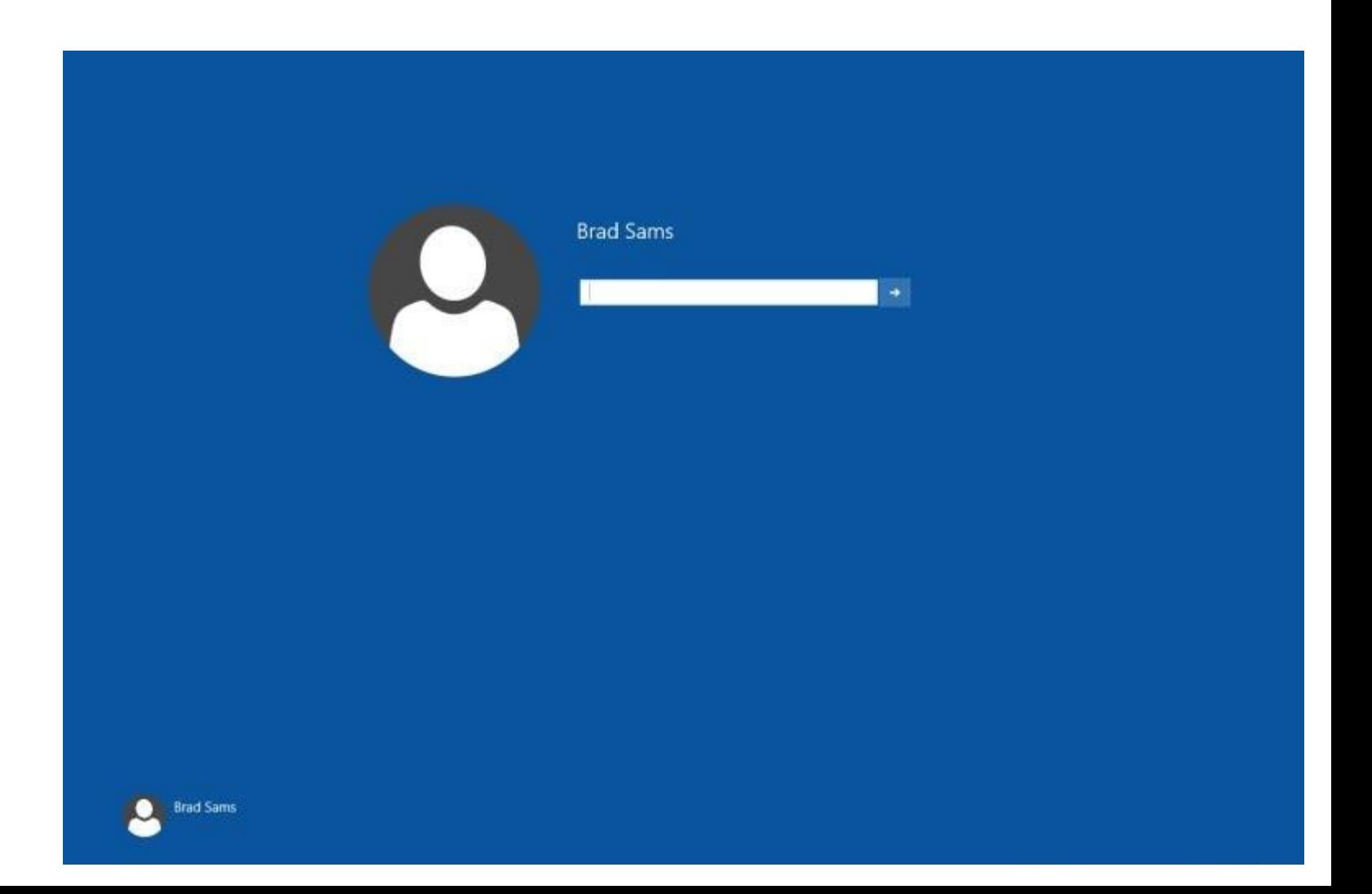

## Windows + E Fájlkezelő (Intéző) megnyitása

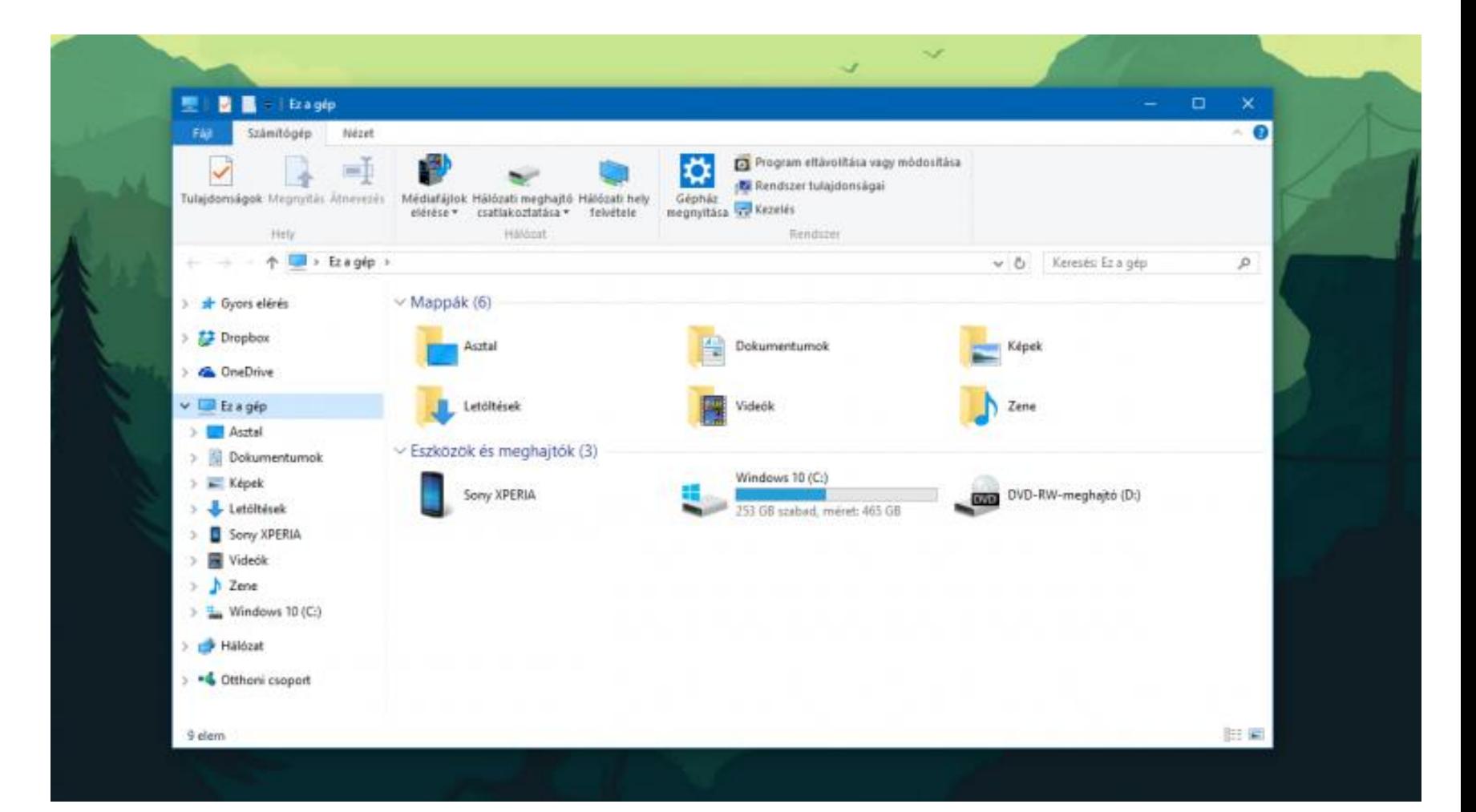

#### Windows + R Futtatás, programok elindítása

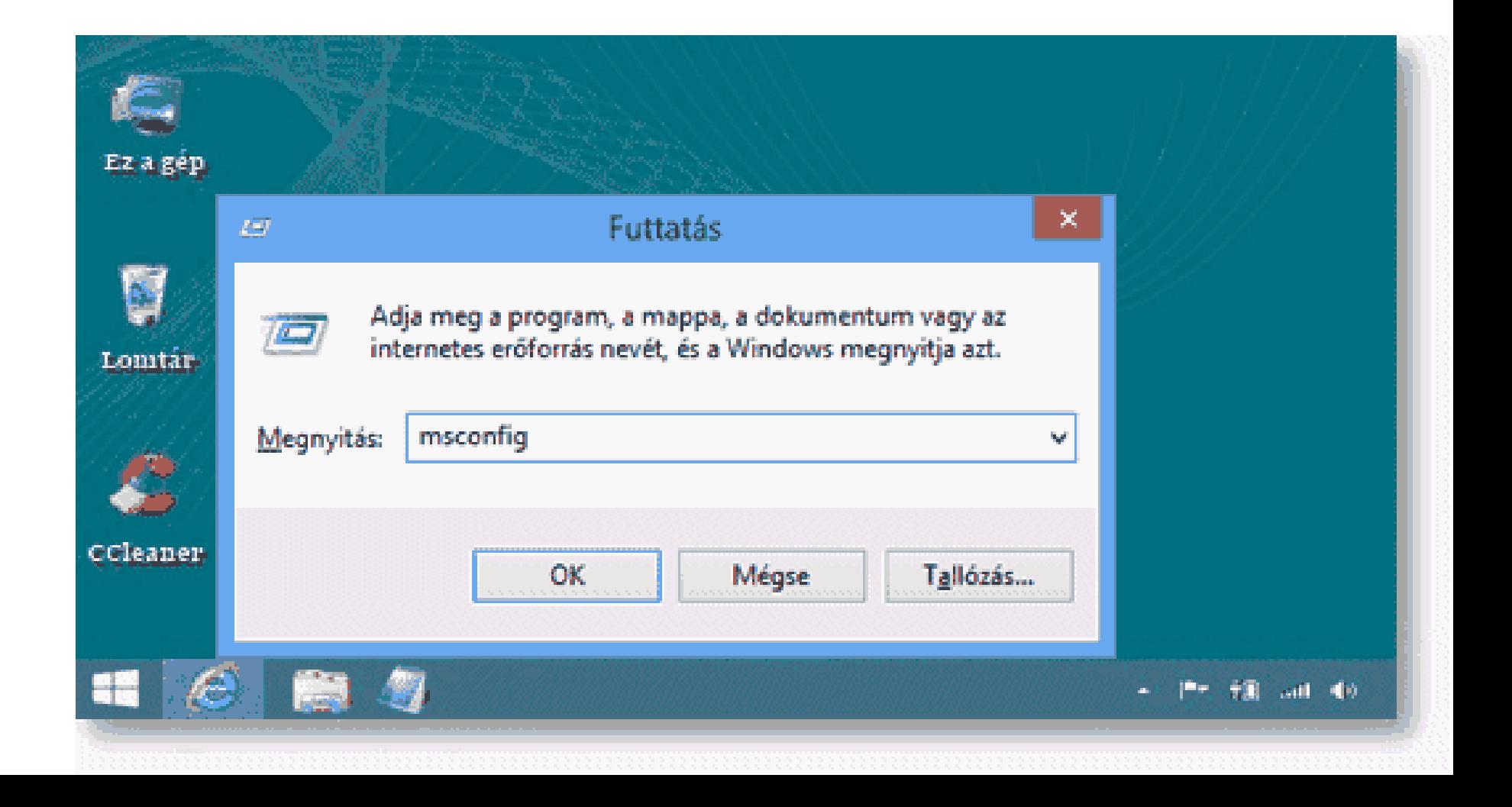

#### Beállítások Windows + I

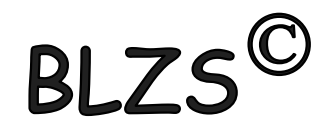

#### **Settings** Results for "ease of access"

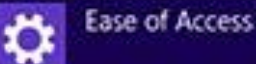

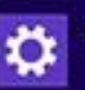

Turn high contrast on or off

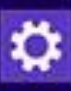

Change the width of blinking cursor

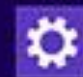

Make everything on your screen bigger

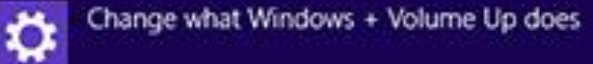

 $\circledcirc$ 

**Ease of Access Center** 

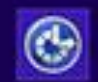

Let Windows suggest Ease of Access settings

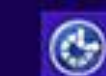

View current accessibility settings

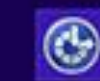

Change how your keyboard works

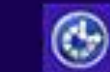

Change how your mouse works

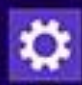

Change how long notifications stay up

# Windows + D Win + M minimalizálja az ablakokat Asztal megnyitása

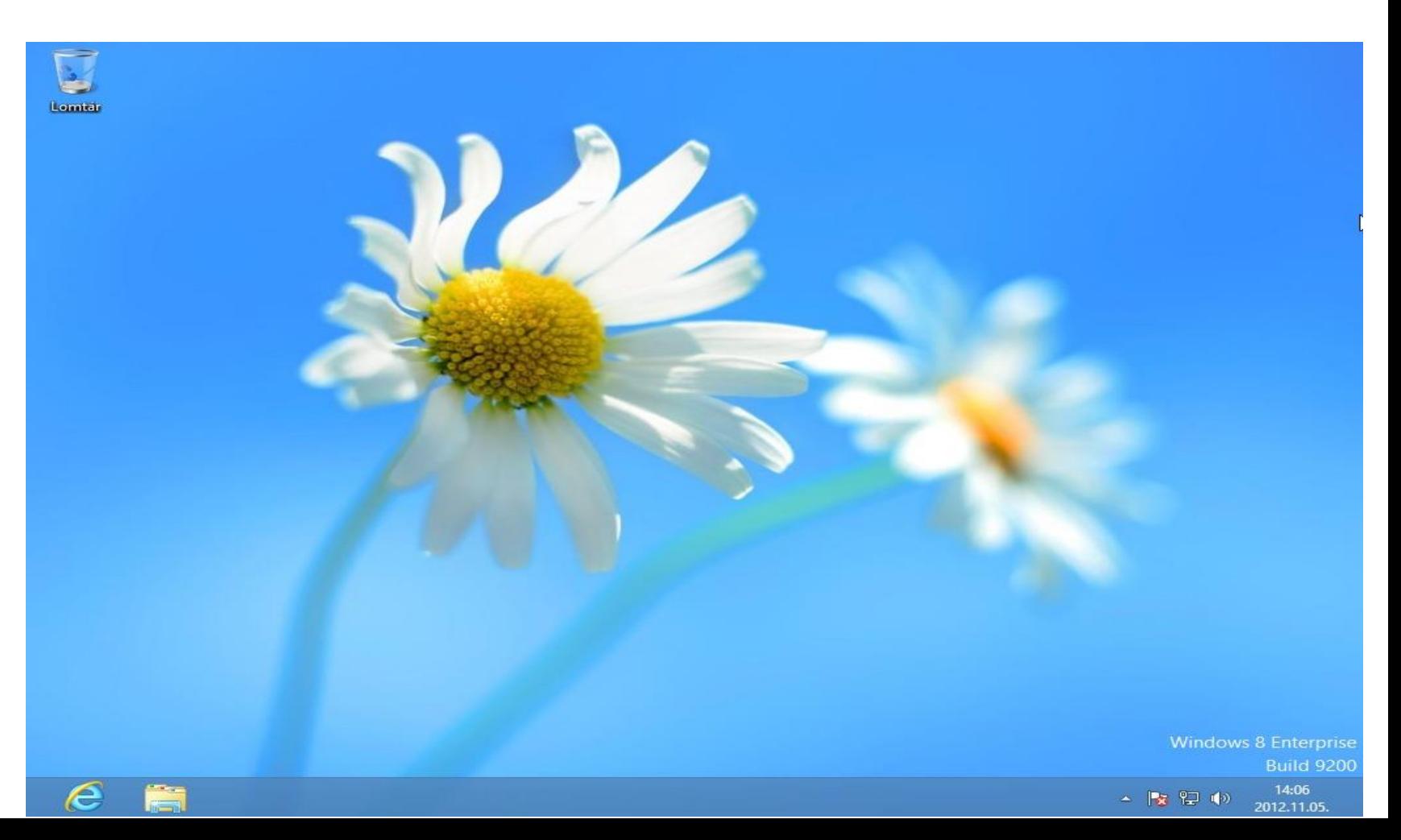

#### Windows + Break Rendszer panel

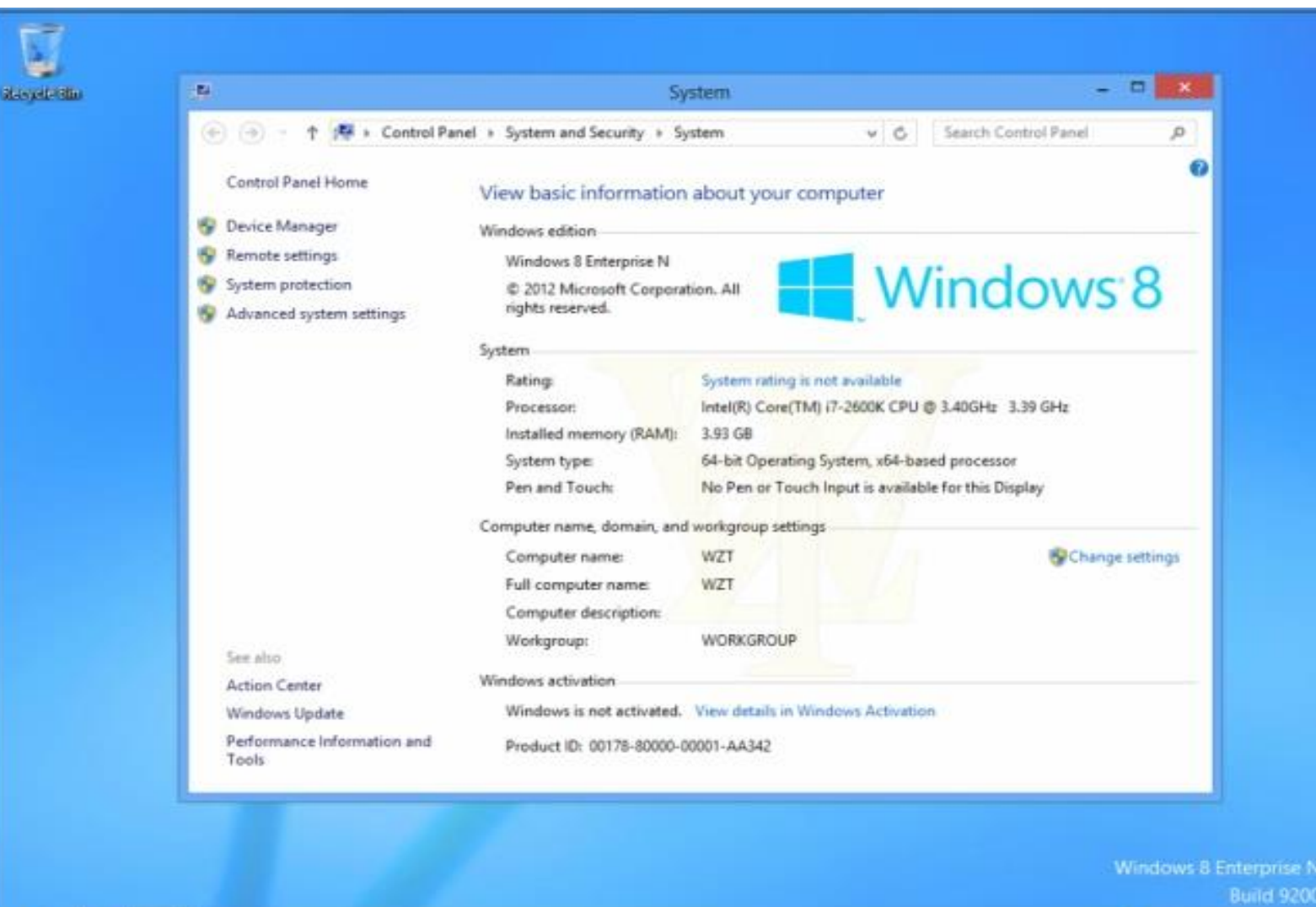

 $-12.5140$ **BIST AM** 

## Váltás a futó "Metro" alkalmazások közt Windows + Tab

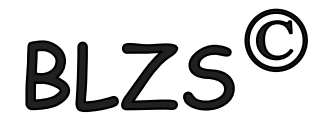

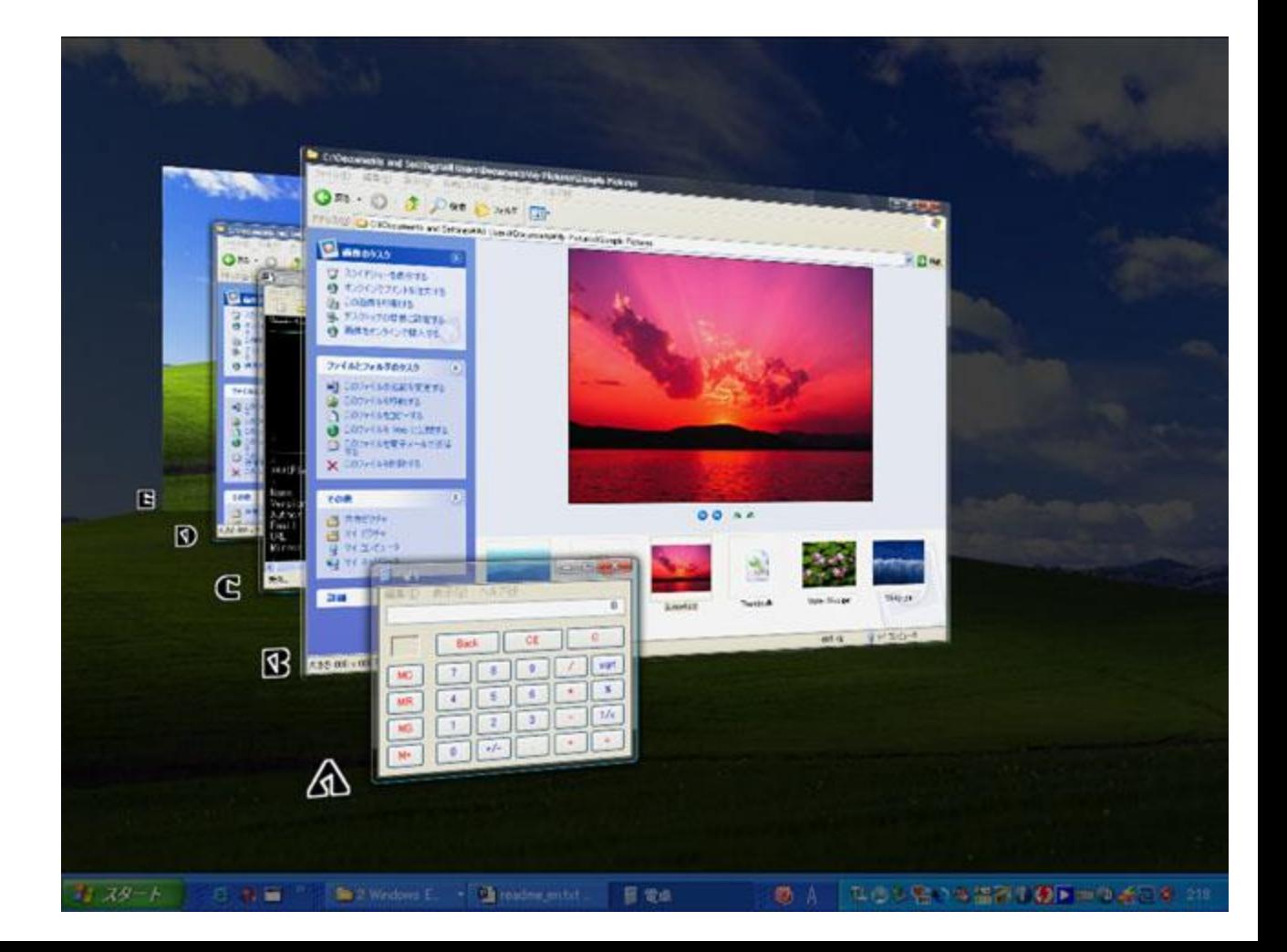

## Alt + Tab Futó alkalmazások közötti váltás

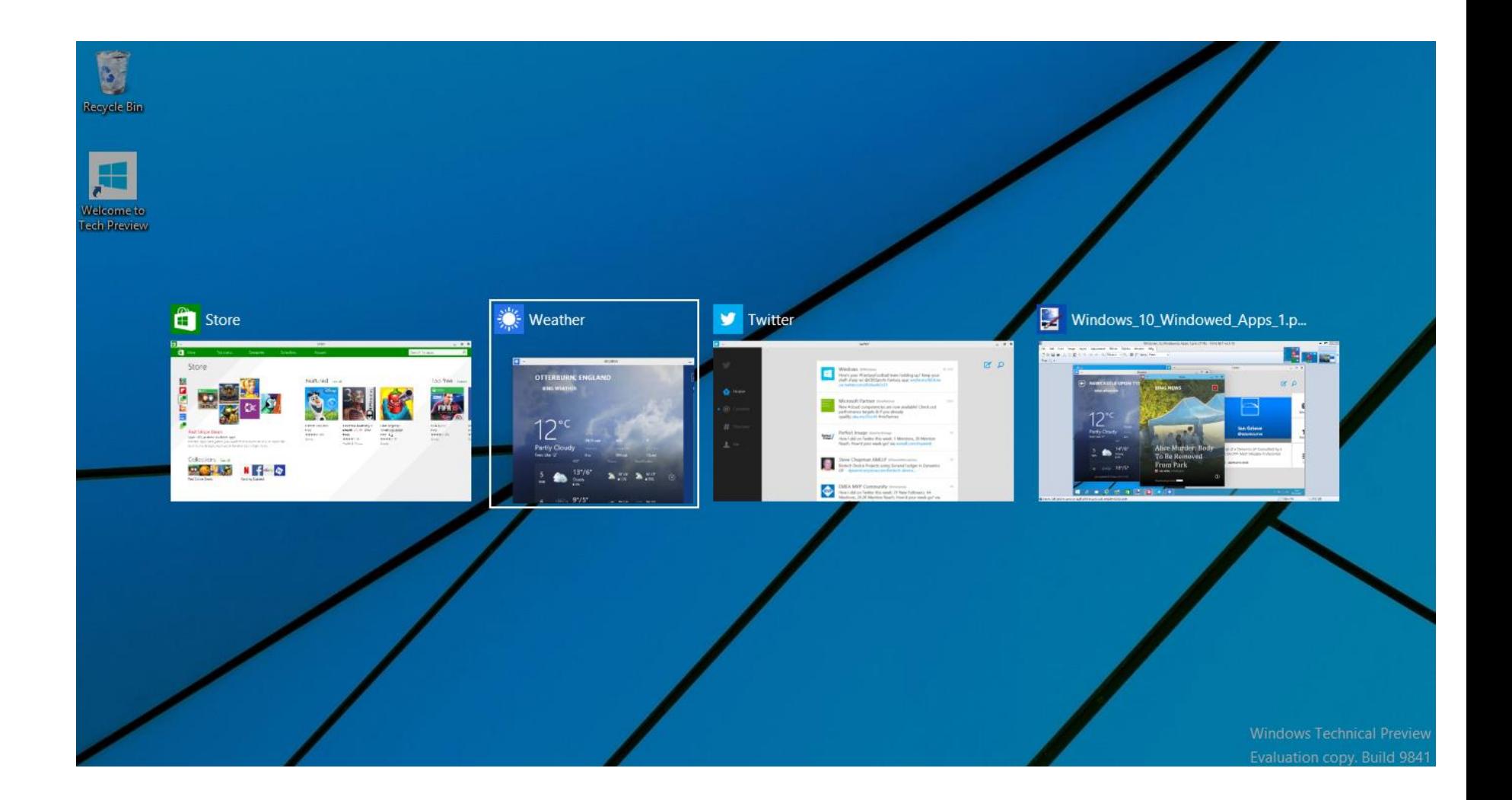

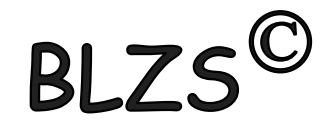

#### MS-DOS

- parancssori utasítások
- nem grafikus
- 8.3 állománykezelés
- Angol ABC betűi

CD MD COPY DEL

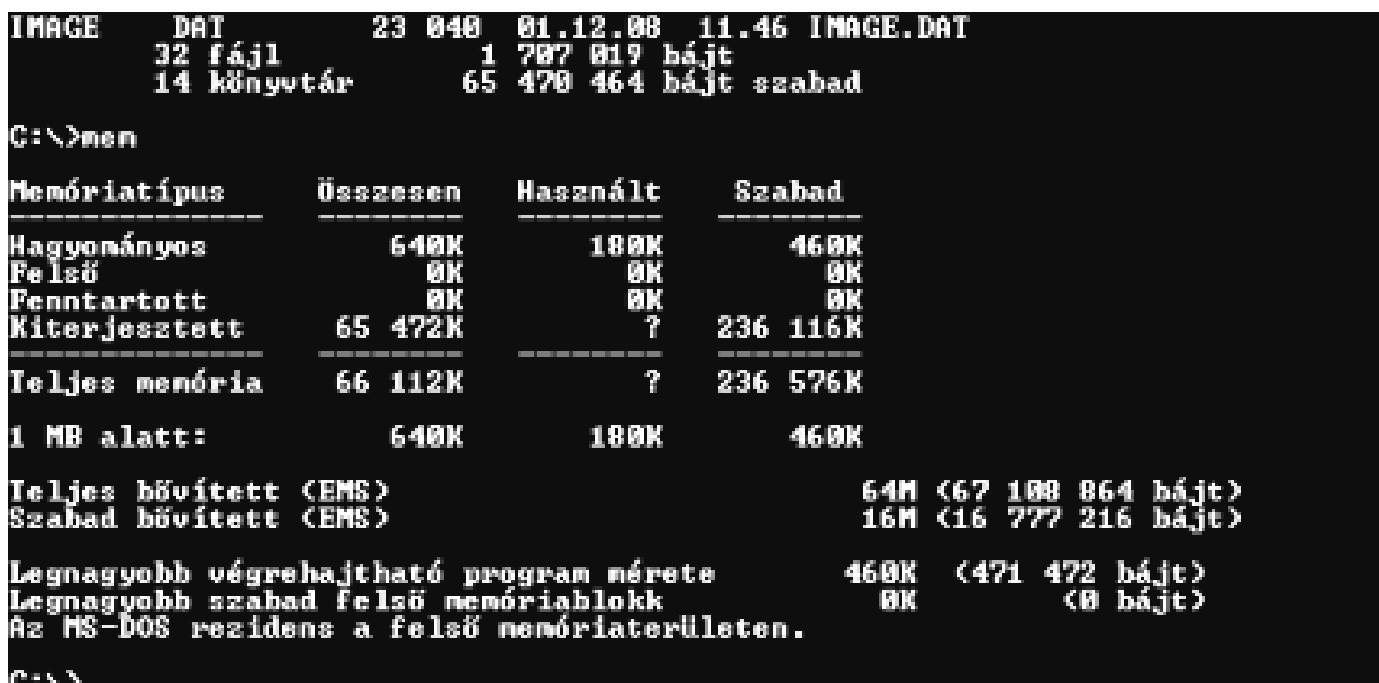

# Windows 95

- grafikus op.rendsz.
- hosszú állománynév (256)
- Már nem 8.3 a formátum

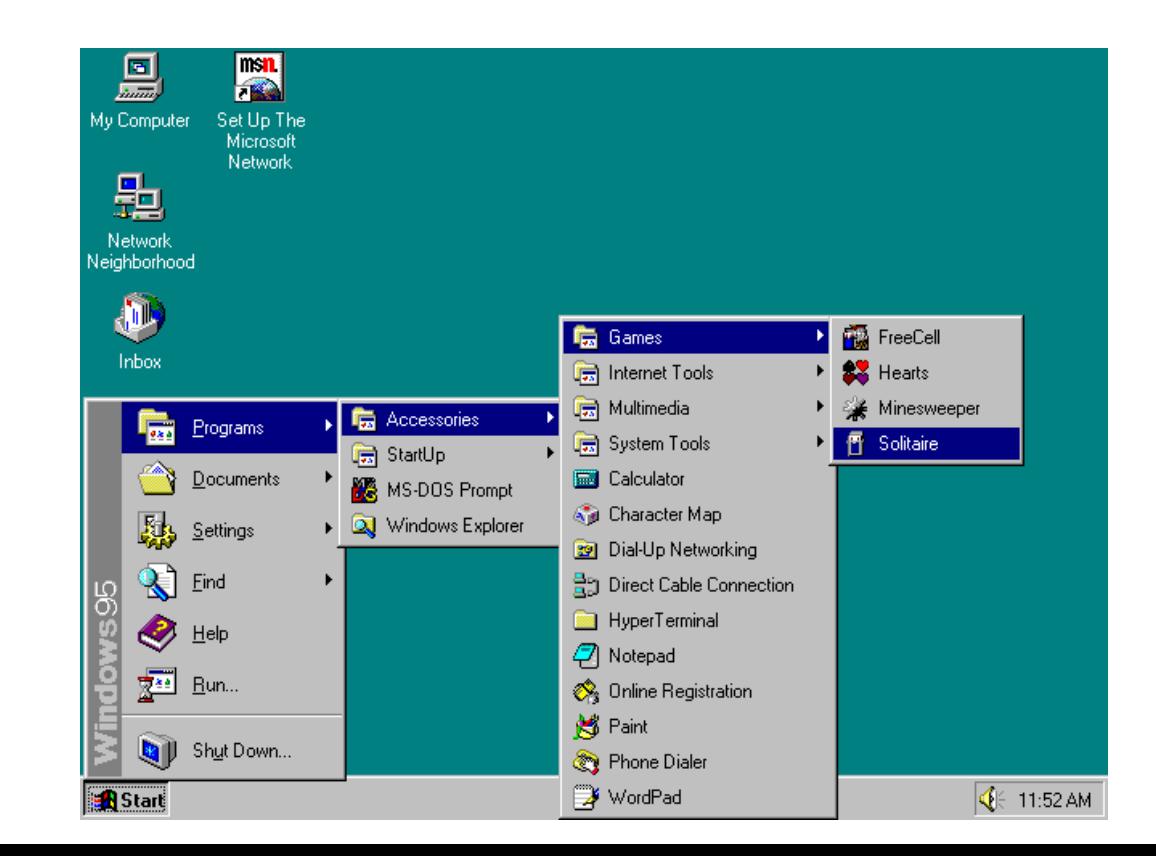

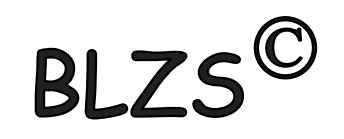

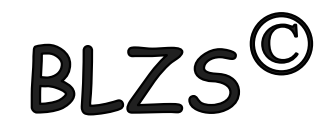

# OS/2 - Amerika főként

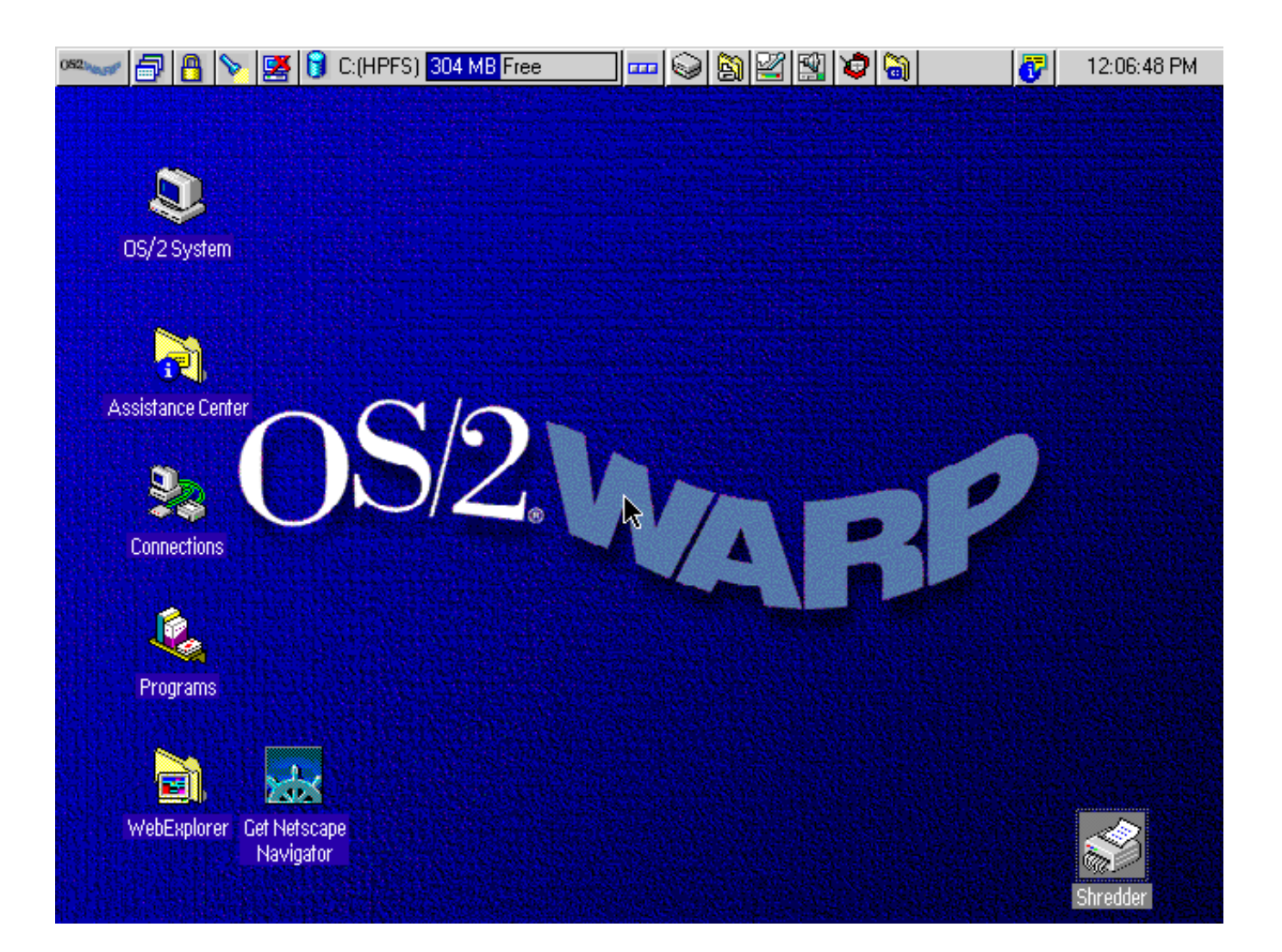

Meghajtó kiosztása Angol ABC betűi

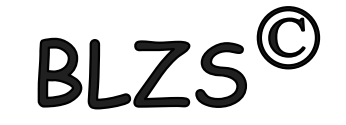

- A Hajlékonylemez
- B Hajlékonylemez
- C HDD
- D másik HDD, vagy DVD, vagy …

… Z-ig

# Ctrl+X Kivágás Ctrl+C Másolás Ctrl+V Beillesztés Vágólap használata

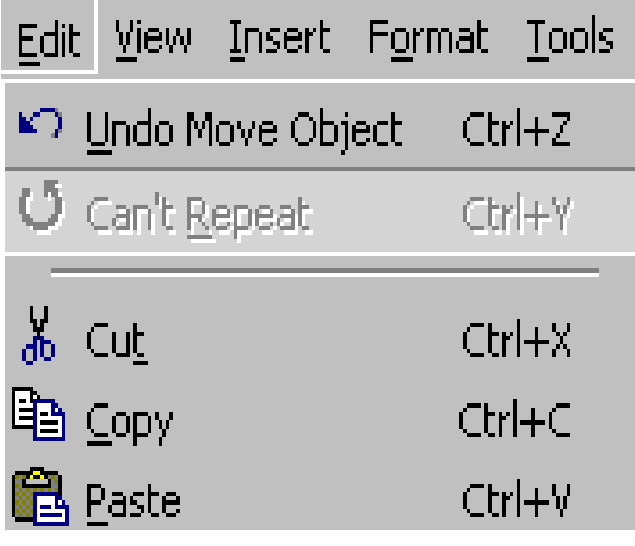

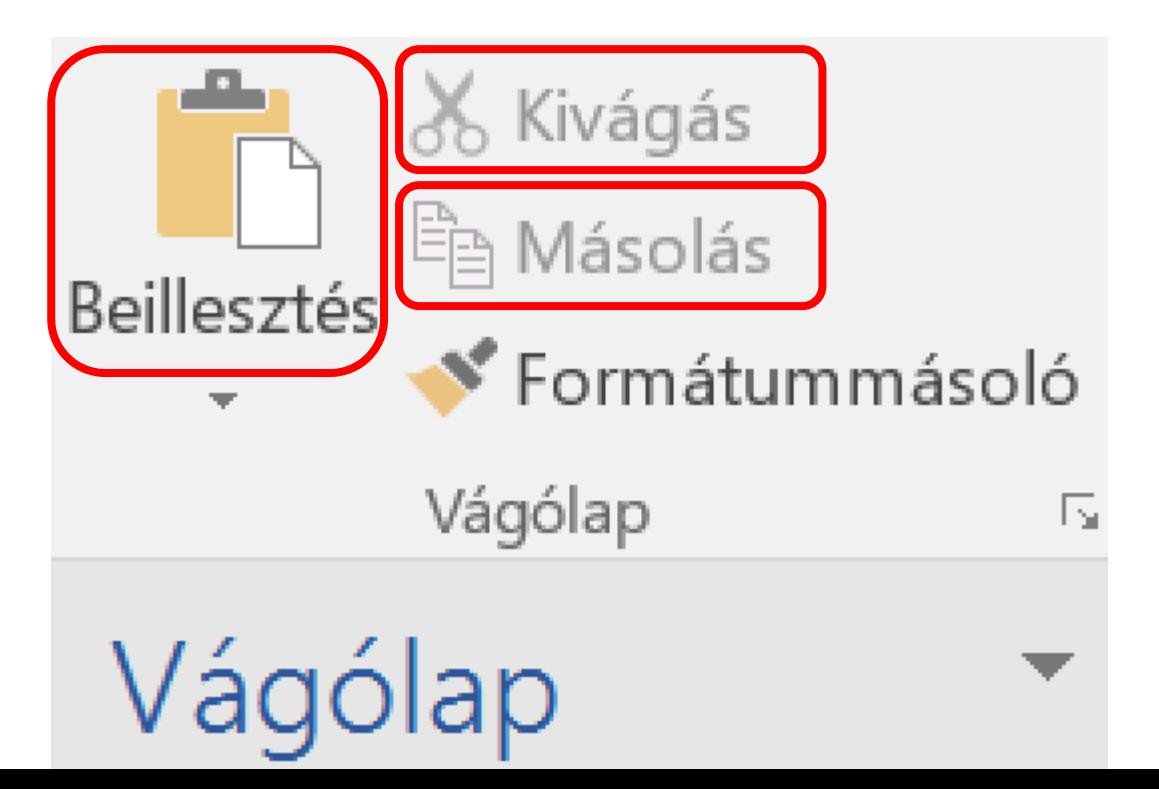

**BL**